# **Mumble**

Mumble ist ein Dienst, mit dem anonym kommuniziert werden kann und eine gute Alternative zu Skype und anderen. Es ist ein Programm notwendig, das auf dem (mobilen) Gerät installiert wird. Mumble kann für digitale Treffen jeder Art genutzt werden.

### **Installation**

- (siehe auch [Mumble Wiki\)](http://wiki.mumble.info/wiki/Installing_Mumble)
- [Windows](http://sourceforge.net/project/showfiles.php?group_id=147372)
- $•$  [Mac](http://sourceforge.net/projects/mumble/files/)
- Linux: Über die Softwareverwaltung oder mit dem Befehl 'sudo apt-get install mumble'
- Android: Plumble (Google Play Store, F-Droid)

## **Mumble einrichten**

#### **1: Einstellungsassistent**

Klicke Dich durch den Audio Einstellungs-Assistenten. Viel muss dazu nicht eingestellt werden. Die meisten Sachen müssten bereits richtig vorkonfiguriert sein.

### **2: Zertifikat**

Sobald das Fenster "Zertifikat-Management" kommt, das Zertifikat automatisch erstellen lassen.

#### **3: Mit Server verbinden**

Auf "Server hinzufügen..." klicken.

Folgende Daten eingeben:

- Label: Zugvögel
- Address: mumble.zugvoegel.org
- Port: 64738
- Username: <deinvorname>.<deinnachname>

Mit "Ja" bestätigen.

### **Probleme mit dem Ton**

Bei manchen gibt es Probleme mit dem Ton in der Form, dass die anderen Teilnehmer\*innen eine\*n

nicht hören können, oder nur abgehackt. Es sollte unter <Konfiguration> <Einstellungen> <Audioeingabe> bei <Übertragen> der Wert "Kontinuierlich" eingestellt sein.

## **Probleme mit der Anmeldung**

Eventuell ist eine Anmeldung nicht möglich. Das kann passieren, wenn der Username schon vergeben ist. Versuche in dem Fall, einen anderen Username zu verwenden. Dies sollte jetzt, da wir uns immer mit <Vorname>.<Nachname> anmelden jedoch nicht mehr vorkommen. Solltest du einen Zertifikatfehler bekommen, versuche es auch mal mit einem anderen Usernamen.

## **Probleme mit Mumble auf macOS**

Dein Mumble stürzt beim Öffnen ab? <Systemeinstellungen> <Datenschutz> <diese Apps dürfen deinen Computer steuern> ein Haken bei Mumble setzen.

## **Probleme mit dem Zertifikat**

Du hast bei der ersten Anmeldung auf dem Zugvögel-Server bei der Frage nach der Zertifikatsakzeptanz auf Nein gedrückt und wirst seitdem nicht mehr gefragt? Lösche deinen Cache! Für Windowsnutzer\*innen: Öffne den Explorer und Tippe %Appdata% in die Adressleiste. Markiere alle Dateien und lösche sie (oder explizit den Ordner Mumble). E

From: <http://wiki.zugvoegel.org/>- **Zugvögel Wiki**

Permanent link: **<http://wiki.zugvoegel.org/doku.php?id=howto:mumble>**

Last update: **2022/06/19 21:53**

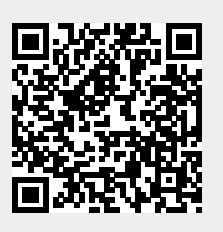